# Wall Mounting Options

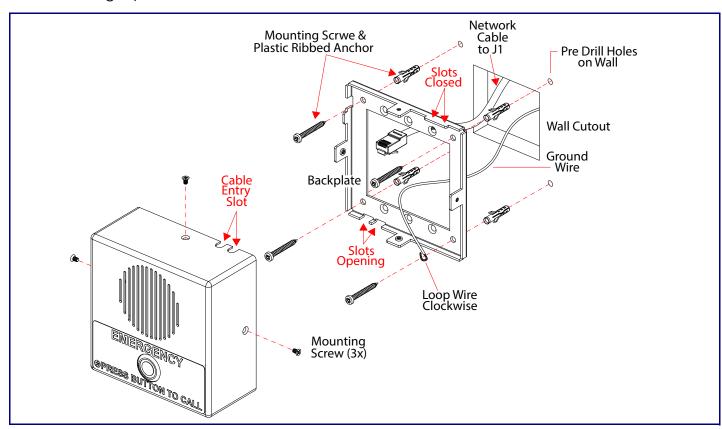

# Gang Box Mounting Options

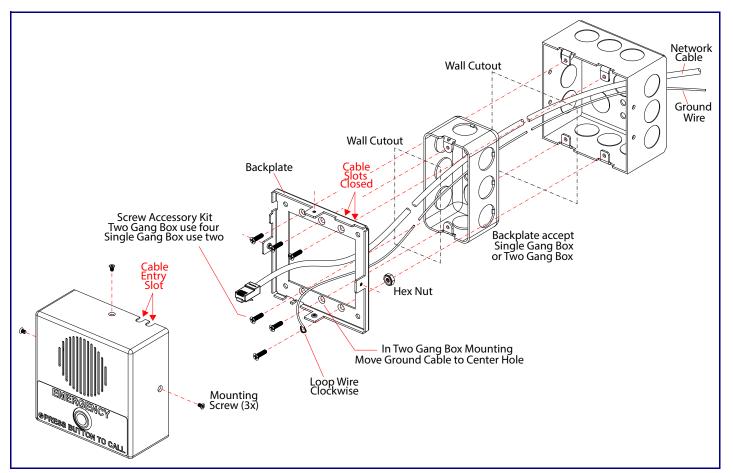

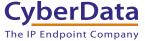

# CyberData Installation Quick Reference InformaCast Enabled Indoor Intercom 011305

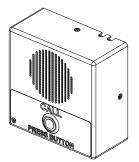

| Parameter                    | Factory Default Setting |
|------------------------------|-------------------------|
| IP Addressing                | DHCP                    |
| IP Address <sup>a</sup>      | 192.168.1.23            |
| Web Access Username          | admin                   |
| Web Access Password          | admin                   |
| Subnet Mask <sup>a</sup>     | 255.255.255.0           |
| Default Gateway <sup>a</sup> | 192.168.1.1             |

a. Default if there is not a DHCP server present.

# Getting Started

• Download the *Operations Guide* PDF file, from the **Downloads** tab at the following webpage:

### https://www.cyberdata.net/products/011305

- · Create a plan for the locations of your Intercoms.
- WARNING: This product should be installed by a licensed electrician according to all local electrical and building codes.
- . WARNING: To prevent injury, this apparatus must be securely attached to the floor/wall in accordance with the installation
- WARNING: The PoE connector is intended for intra-building connections only and does not route to the outside plant.
- WARNING: This enclosure is not rated for any AC voltages!

### **Parts**

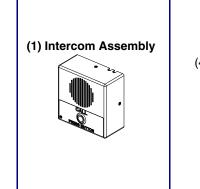

#### (1) Wall Mounting Kit (4) Sheet Metal Screw (4) Plastic Ribbed Anchor

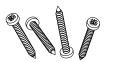

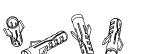

(1) Gang Box Mounting Kit (4) #6-32 FlatHead Countersunk Machine Screw

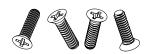

# Contacting CyberData

# Corporate Headquarters

CyberData Corporation 3 Justin Court Monterey, CA 93940, USA

Phone: 831-373-2601 Fax: 831-373-4193 https://www.cyberdata.net/

Sales: 831-373-2601 ext. 334 Support: 831-373-2601 ext. 333

Support Website: <a href="https://support.cyberdata.net/">https://support.cyberdata.net/</a>

RMA Department Contact and Status: <a href="https://support.cyberdata.net/">https://support.cyberdata.net/</a>

Warranty Information: <a href="https://support.cyberdata.net/">https://support.cyberdata.net/</a>

## Dimensions

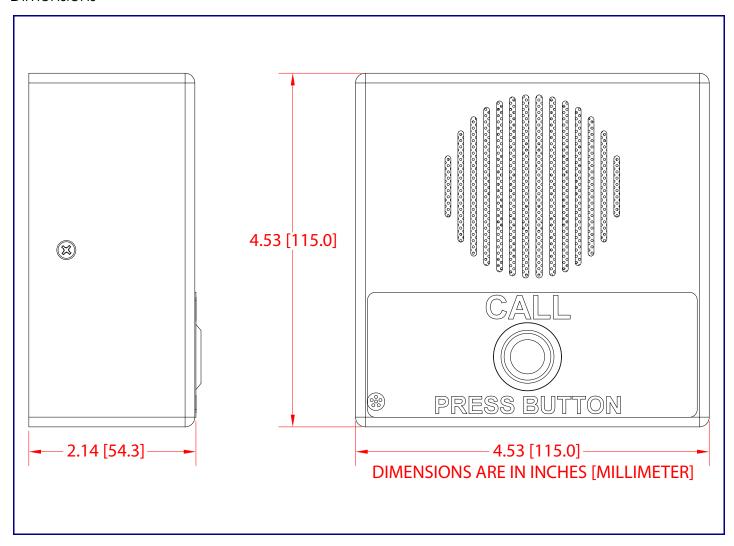

# Terminal Block Connections

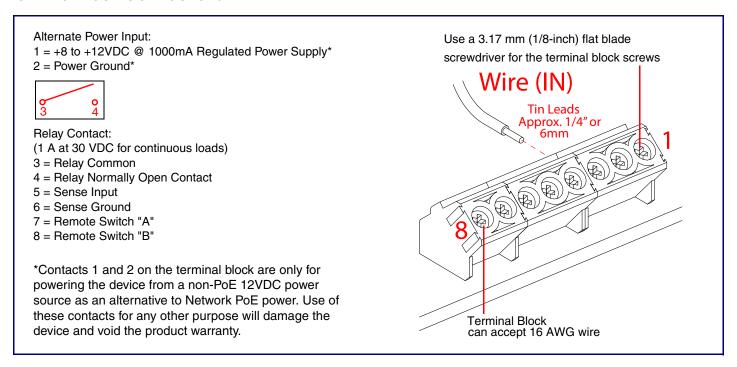

# RTFM Button

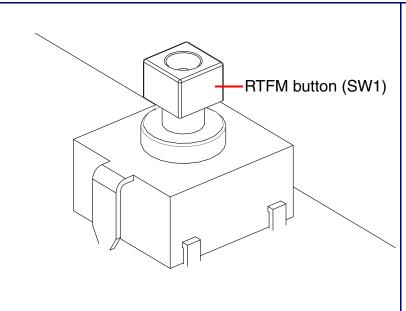

When the device is operational and linked to a network, you can use the Reset Test Function Management (RTFM) button (SW1 [see picture]) to announce the device's IP address or restore the device to the factory default settings.

To announce the device's current IP address:

 Press and release the RTFM button within a five second window.

The device will use DHCP to obtain the new IP address (DHCP-assigned address or default to 192.168.1.23 if a DHCP server is not present).

To restore the device to factory default settings:

 Press and hold the RTFM button for longer than five seconds until you hear the device announce that it is restoring the factory default settings.

### Maximum Recommended Wall Cutout Dimensions

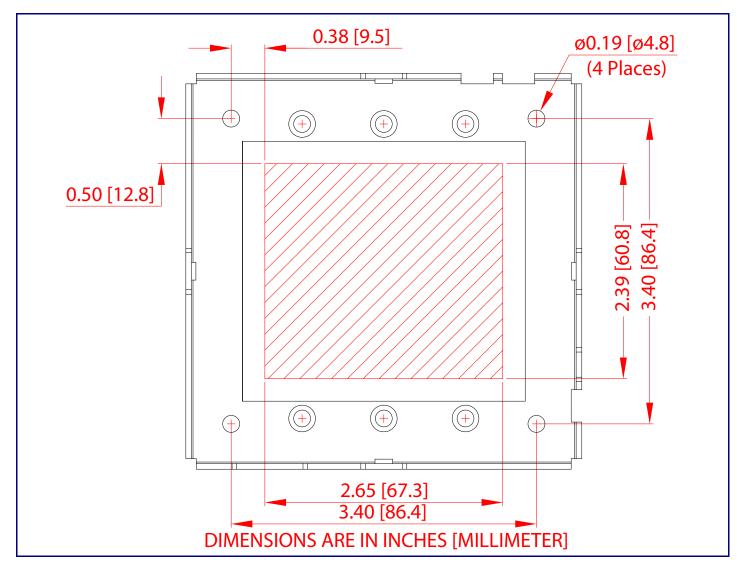

931569D

Quick Reference